## **The Galaxy Blast Reporting tool for NCBI Blast+ Search Results**

Produced by<https://github.com/Public-Health-Bioinformatics>

March 2, 2015

The Blast Reporting (blast\_reporting.py) command-line tool generates HTML and tab-delimited tabular reports based on search results of anNCBI Blast+ (blastn / blastp / tblastn etc.) search. This tool can also be accessed via Salk's /galaxylab/ user interface.

- The tool allows almost complete control over which fields are displayed, how columns are named, and how the HTML report on each query is sectioned.
- Search result records can be filtered out based on values in numeric or textual fields.
- Matches (by accession id) to a selection of reference databases can be shown, and this can include a description of the matched sequence.

Currently this tool only takes as input the "Output format: BLAST XML" option of the NCBI Blast+ search tool, triggered by (for example)

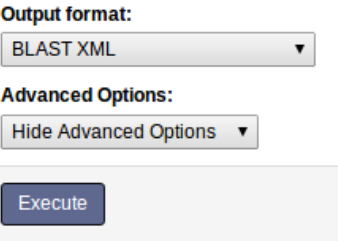

#### **blastn -outfmt 5 -query "...."**

or via Galaxy by selecting the NCBI Blast+ search tool's option as shown on right.

Examples of the HTML and tabular data report:

## Query Id: Assembly 67 BCC1 consensus sequence primers removed

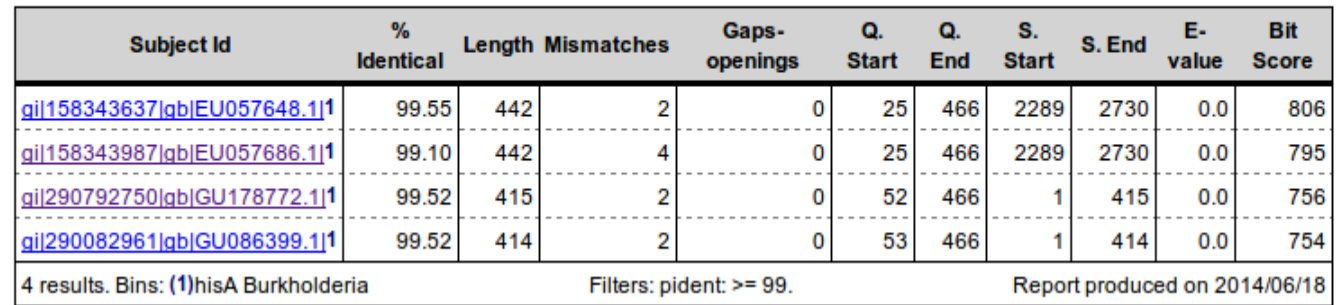

## Example of the tabular data report (click to enlarge):

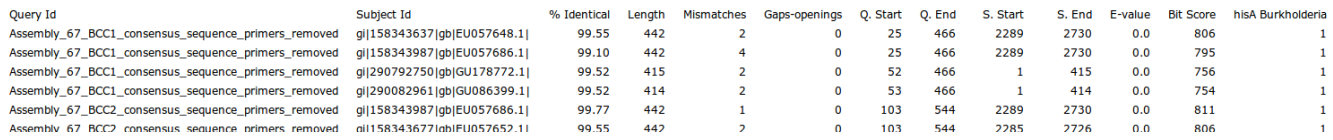

# **Usage in Galaxy**

The tool's form is shown below. Note: the visual appearance of the Blast Reporting tool depends on some styling that might not be present on other galaxy servers (the styling requires a manual installation step).

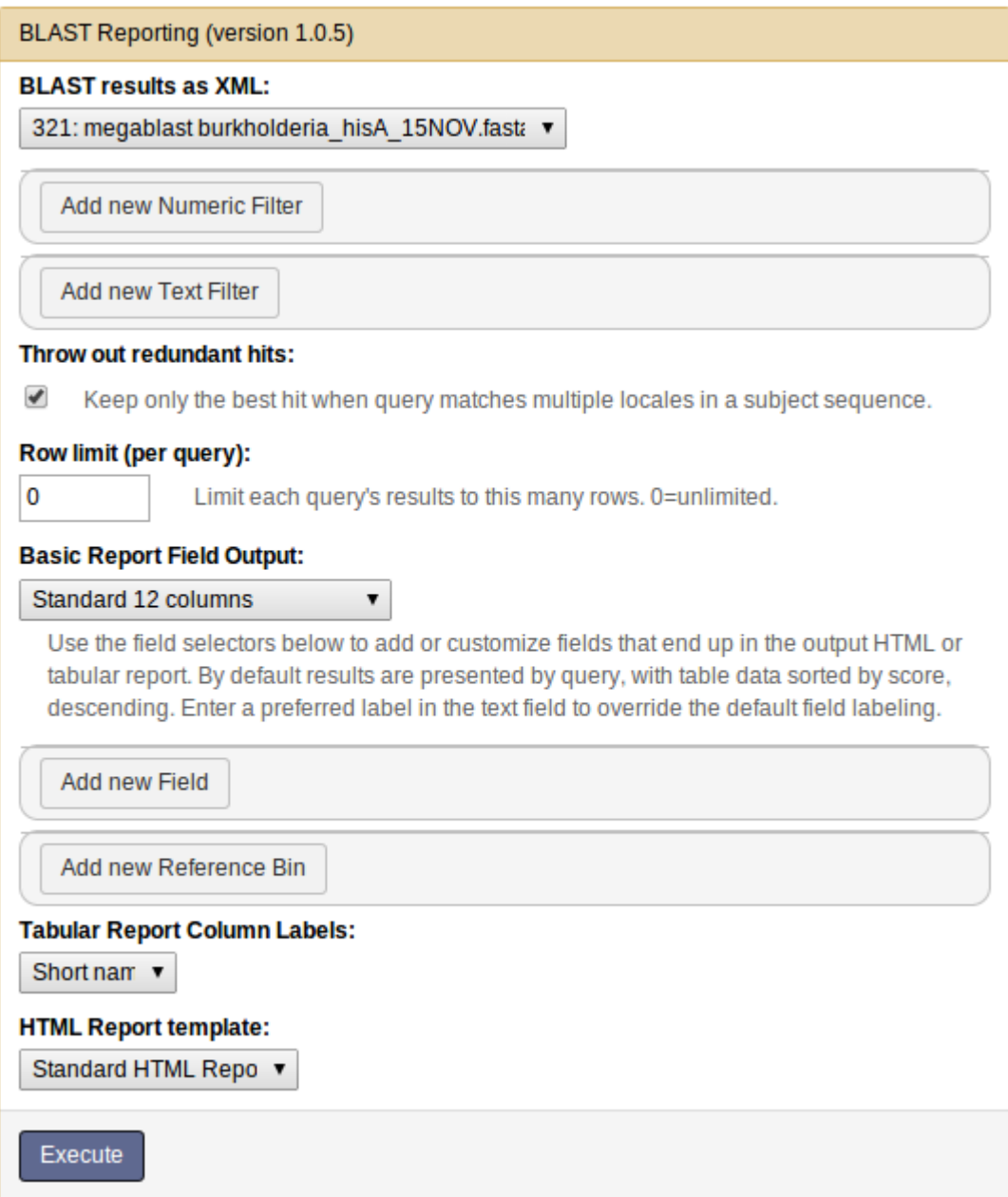

## **Inputs**

• **BLAST results as XML**: This list only shows files of galaxy type "blastxml". if your Blast+ search result file isn't in this list, then you need to go back and select the XML format for the blast search output.

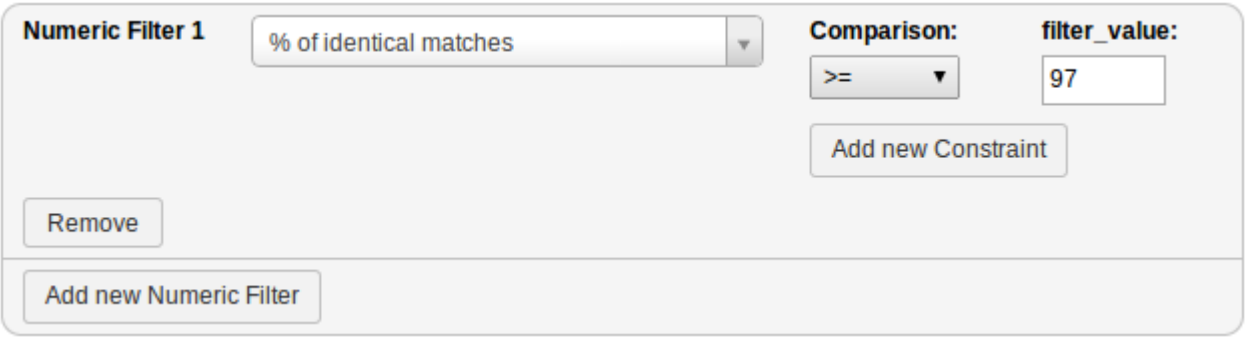

• **Add new Numeric Filter**:Filters out rows by numeric field value conditions. Click here to add one or moreconditions  $(=, > = , < etc.)$  to a field to filter out search results. The example below shows a "greater than 97%" filter on the percentage identity (pident) field:

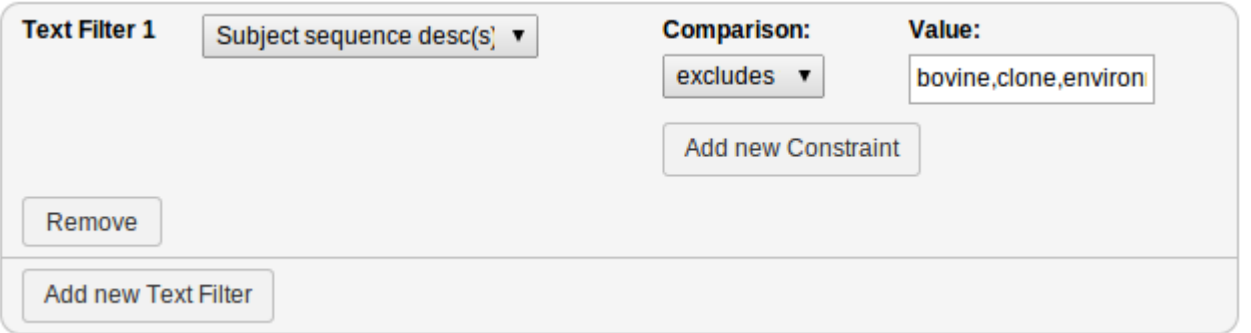

- **Add new Text Filter**: If you want to accept or reject search result records based on one or more textual terms, put them in a comma-delimited list. Select "excludes text" to reject any records that have one or more of those terms; or "has text" to keep only those that have one or more of the terms.
- **Throw out redundant hits**: If a query matches more than one location in a long sequence, this will only show the hit with the best match. Otherwise each locale hit will be reported on a separate line.
- **Row limit (per query)**: Only the first N results will be shown for a query.  $0 =$  no filtering.

#### **Basic Report Field Output:**

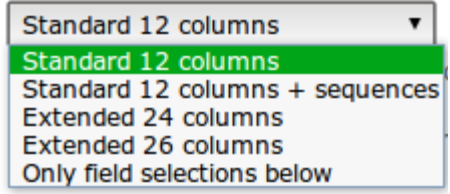

# **Basic Report Field Output**

This section allows one to select the number of fields to output by selecting from a number of pre-defined formats, and/or by selecting individual fields. By default, results aresorted by Blast+ search score in descending order.

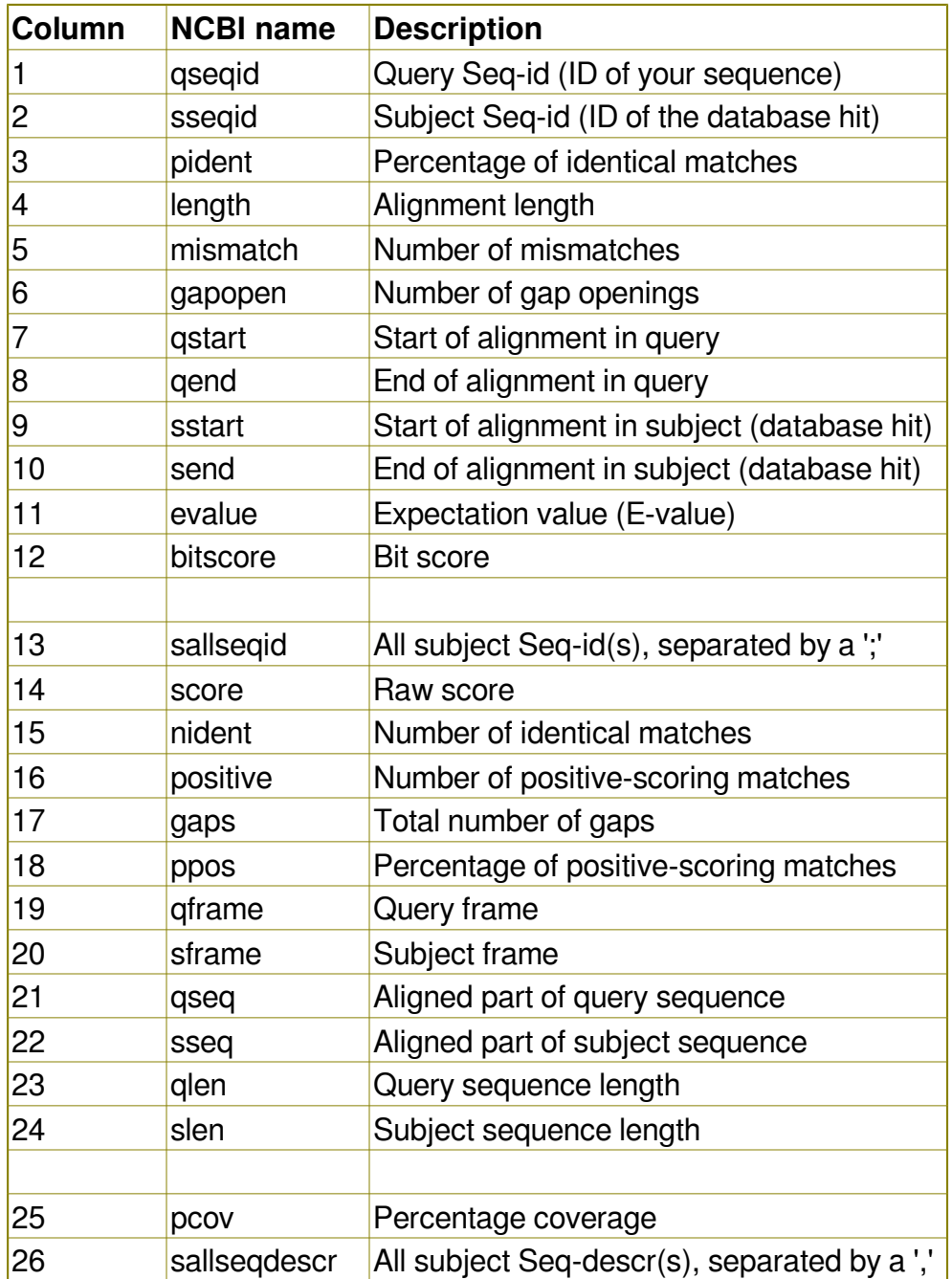

The following fields can be included or added to an existing report format:

The "**Add new Field**" function enables one to add a field from the list above to the report. Adding a field that already exists in a 12/24/26 column report allows one to change the

label or sorting of that column. Within a query result, added fields can be the primary, secondary, tertiary etc. sort (ascending or descending, or with the "no sort" option which does not affect the overall sort). The field can be included as:

- a column in both tabular and HTML report.
- a hidden column in the HTML report (so it can be used in calculations but not appear). It is not shown on the tabular report either.
- a table section in the HTML report. These table sections are separated by a bold line.
- a report section (within a query result area, each report section gets its own table of data).

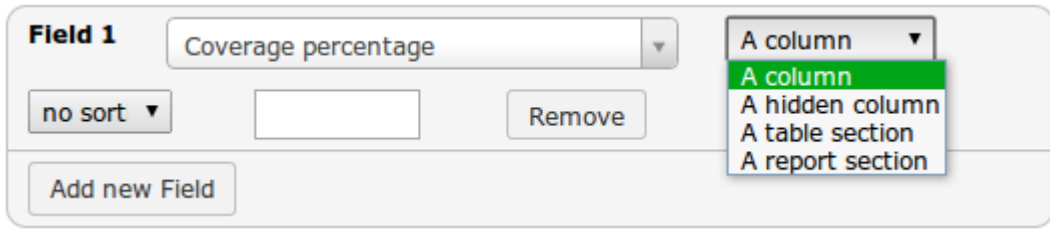

The empty text input field above allows one to change the default label of a column.

In the tabular report, fields marked as table or report sections remain as columns but sorting is still carried out according to those fields' settings.

Note that after running the**galaxy tool version**of this command, you can access the "view details" ("i" information icon) link of a job to see the "Job Command-Line:" that was executed. Running this almost verbatim via the**command line**should generate the same results.

# **Reference Bins**

Reference bins are basically lists of FASTA sequence accession Ids which the report tries to cross-reference to each query result hit accession Id. This allows one to see if a hit also matches to a curated database one has confidence in. By default a reference bin shows up as two columns - one named as the reference bin, containing a flag indicating whether hit was found there or not, and a second that shows the reference bin sequence's description (deselect this option below if desired). One can have a match to a reference bin force the given hit to be included or excluded from the report as well, using the filtering menu options.

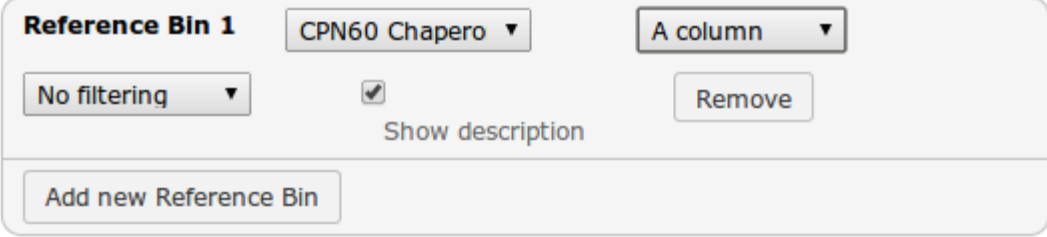

Reference bin hits are also described by adding a superscript (1,2,3..etc) to the 1stcolumn (accession id) of the hit record. At the bottom of the table a legend exists for each referenced bin.Sometimes one may want to just show this bin superscript and legend; in that case, use the column-type selection list (showing "A column" above) to select "A hidden column".

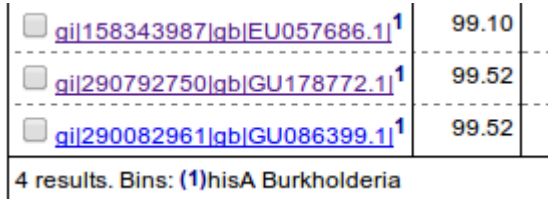

The setup of new reference bins is handled by a Galaxy system administrator.

# **Tabular Report Column Names**

The tabular report can include column header containing names of the columns as either the xml field's "short name", or a longer "field name" - a plain English name - for each column. Also, any custom field labels will display when this option is selected.

# **HTML Report Template**

## **Standard HTML Report**

This template provides a few features like bin legend and Google linking of accession id's, and a Print button which prints each query result out on a separate page.

## Query Id: Assembly 67 BCC1 consensus sequence primers removed

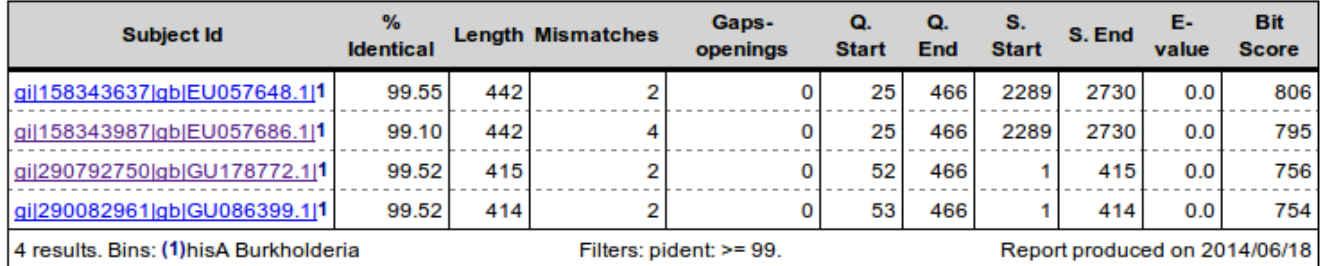

Note, if a query doesn't generate any hits it will be omitted entirely from the tabular report. The HTML report will highlight this situation at the top as follows:

## The following queries yielded 0 results (check filters):

Print

• Assembly 67 BCC6 consensus sequence primers removed

#### **Selectable HTML Report**

The "selectable"template provides an enhanced version of the standard report which is

designed to interface with a Galaxy Toolshed tool called "**Select Subsets**". The selectable report has check boxes by each query's hit so that one can make selections of hit sequences, and send them off for further processing in a two-part pipeline/workflow. (Note that this report template requires that the input data have qseq and hseq fields - the query and hit sequences. If one has selected the default "Basic Report Field Output > Standard 12 columns" report, one must enhance it with these two fields.)

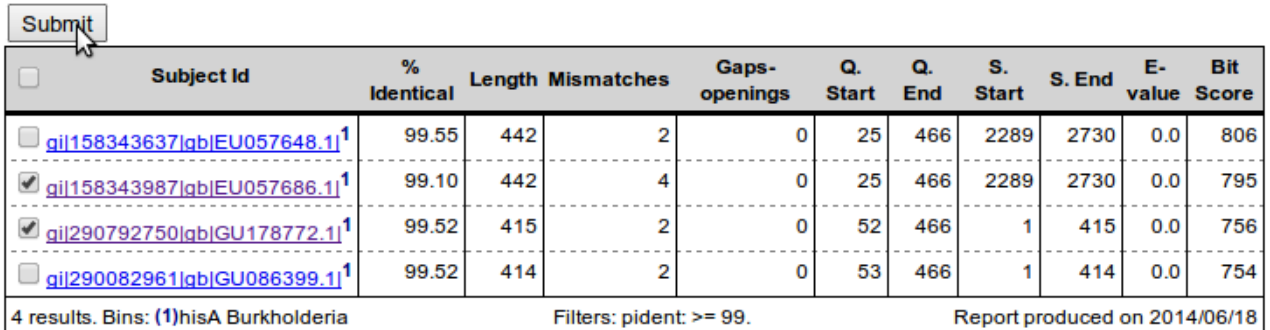

Query Id: Assembly 67 BCC1 consensus sequence primers removed

When the "Submit" button is pressed, all selected items are sent to the**Select Subsets**tool where they are used to make a new list of sequences. Example output:

Assembly\_67\_BCC1\_consensus\_sequence\_primers\_removed gi|158343987|gb|EU057686.1| qi|290792750|qb|GU178772.1|

AGGACCCGGCGGCGATGGCCCGCAAGTGGGTCGATCTCGGCGC AGGACCCGGCGGCGATGGCCCGCAAGTGGGTCGATCTCGGCGC GGGTCGATCTCGGCGCCCGGCGGCTGCATCTCGTCGACCTGAAC

The selectable report option triggers creation of a 3rd report in one's galaxy history list called"**Sequence Selection List for data [history dataset #]**". This is currently necessary for providing the actual sequences for Select Subsets tool to consume. Note that one can run the Select Subsets tool directly on a Sequence Selection List as shown here.

Select subsets (version 1.0.0) **Numbered tabular input file:** 330: Sequence Selection List for data 321  $\overline{\mathbf{v}}$ Include or exclude selection?: Include selection ▼ **Select lines below:** Select All **Unselect All** Assembly 67 BCC1 consensus sequence primers removed  $\Box$  gi|158343637|gb|EU057648.1| gil158343987|gb|EU057686.1| gi|290792750|gb|GU178772.1|  $\Box$  gi|290082961|gb|GU086399.1| Assembly 67 BCC2 consensus sequence primers removed  $\Box$  gi|158343987|gb|EU057686.1|  $\Box$  gi|158343677|gb|EU057652.1|  $\Box$  gi|158343667|gb|EU057651.1|  $\Box$  qi|290792748|qb|GU178771.1| qil158343637lablEU057648.11

## **Custom Report Templates**

Other customized HTML report templates can be installed by galaxy System administrators.

# **Command Line Usage**

**Simple usage:**(Usage viaGalaxy may involve a few other hidden parameters for HTML report options).

### **blast\_reporting.py [blastxml\_input\_file] [out\_format] [tabular\_output\_file] [option: html\_output\_file] [options]**

### **Options:**

- -h, --help show this help message and exit -b REFERENCE\_BINS, --bins=REFERENCE\_BINS Provide a comma-delimited list of reference database names to check, along with their sort order e.g. "16Sncbi desc,euzby desc,16Srdp exclude". Don't include .csv suffix. These will become the primary sort. -c CUSTOM\_FIELDS, --columns=CUSTOM\_FIELDS To modify sorting and formatting, specify a comma delimited list of field specifications of the form: "[ field\_name]:[column|table|section]:[asc|desc|none]:[ne w label text];..." .
- -f FILTERS, --filter=FILTERS Provide a semicolon-delimited list of fields and their criteria to filter by.
- -i, --info Provides list of columns and their descriptions, for use in filter, sort and custom column lists.
- -l COLUMN\_LABELS, --label=COLUMN\_LABELS Include field labels in first row of tab-delimited result table as short names or data field names (or none)
- -n ROW\_LIMIT, --number=ROW\_LIMIT

 Provide a limit to the number of rows of returned data. The default 0=unlimited.

-r, --redundant Return only first match to a gene bank id result.

-t TEST\_IDS, --tests=TEST\_IDS

Enter "all" or comma-separated id(s) of tests to run.

## **Details:**

This tool can be used both via command line and via a local Galaxy install. Galaxy uses .loc files (blast reporting fields.loc, fasta reference dbs.loc) as indicated by the tool's tool\_data\_table\_conf.xml.sample. The command line script uses .tab versions (located in the script's folder) which need to reflect any changes made in the .loc versions.

Note: the selection file option is used mainly by the galaxy blast reporting tool.

[out format] is one of: "std" : standard 12 column "std+seqs" : standard 12 column plus search and matched sequences "ext" : extended 24 column  $"$ ext $+$ ": 26 $+$  column "custom": Use only given field selections.

Use -i to see possible field (column) selections as defined by blast reporting fields.tab.

**REFERENCE BINS:** Selected bins have their columns shown in output table for clarity, even when custom fields are selected, unless selecting the bin "exclude" option.

### **FILTERS:**

Format: ([field\_name]:[comparator] [value];)\* e.g. "pident: gt 97; sallseqdescr: excludes bovine|clone|environmental|swine| uncultivated|uncultured|unidentified"  $[compactor] =$  $==$  numeric equal != numeric not equal gt numeric greater than lt numeric less than includes (search text fields for included words/phrases) excludes (same as above but exclude result if text found) Textual comparisons may have a value consisting of phrases to search for separated by "|" (disjunction).

## **Example:**

This will return a standard 12 field report as "report.tab" tabular data and "report.html" html report, with a filter on the pident field of greater than or equal to 99.5, and with a reference bin of hisA burkholderia, and a maximum of 6 hits per query.

### blast reporting.py [path to blast xml search result report] std report.tab report.html -f **"pident: gte 99.5;" -b hisA\_burkholderia -n 6**